# Kollecta – Electronic Document Management

# Eliminate cost

No copying, posting, storage in filing cabinets

# Efficient processing

Invoices images are available for

# Super-fast retrieval

accounting or procurement

### S ec u re

Secure storage of documents in central, managed repository

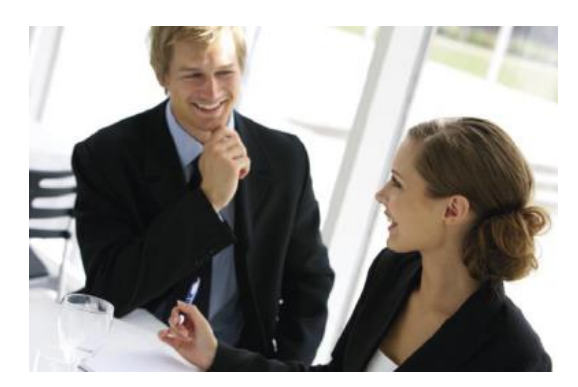

Kollecta Document Management extends the core functionality of your procurement or accounting system by enabling documents such as invoices and goods received notes, to be scanned, stored and viewed directly from the system via a web browser.

Linking the documents to your procurement or accounting system is achieved by the use of barcodes (see next page)

# **Increased Efficiency and Cost Savings:**

- Time spent filing, distributing and photocopying is dramatically reduced.
- Full Integration with your procurement or accounting system allows finance users to view documents at the press of a button
- Less floor space is taken by filing storage and costs associated with office consumables such as copier paper, filing products & storage are noticeably reduced.
- Search and display facilities from any location via a standard web browser mean staff outside finance can now access information

# **Increased Security and Compliance:**

- Better security only staff with the relevant authority can access documents.
- Legally admissible, fully auditable and acceptable to the authorities.
- Enhanced disaster recovery position with fall back servers and backups

# Feature summary

- Provides a managed and searchable repository of documents
- Linked documents viewable with the click of a button from your accounting or procurement system
- Rapidly deployed application runs in users' browser
- Supports companion Kontrolla product Konducta
- Manages documents not yet linked to ensure all documents are processed

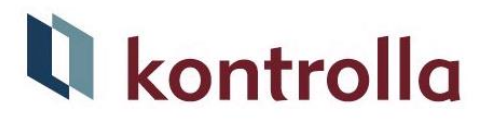

# Kollecta invoice linking using barcodes

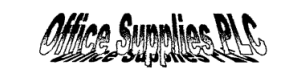

**MARKET** 

Invoice No: 0632080<br>Ref No: EZ00/0003

13<sup>th</sup> March 201-

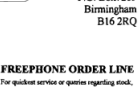

P.O. Box7269

delivery and invoices call our Order Line.<br>0800-252-2020 (08:00 - 18:00)<br>Fax: 0800-252-3030 (24 Hour)

# Step 1

A bar-code sticker is adhered to the first page of each purchase invoice, as shown to the left. The barcode acts as a unique reference to the invoice. It also acts as a separator during scanning – making the scanning process particularly efficient

# Step 2 – Scan before processing

Invoices are then scanned and the scanning software – Kontrolla Capture - automatically recognises the bar-code number on the image. The documents are stored in Kollecta. When invoices are processed the barcode is entered as part of processing. A background task runs regularly and links documents as soon as they have been processed in the accounting or procurement system.

# Step 2 – Scan after processing

During processing the barcode number is entered for each invoice. Invoices are then subsequently scanned and the scanning software – Kontrolla Capture - automatically recognises the bar-code number on the image and searches for that bar-code number in the database. When found, the document is stored in Kollecta and is automatically 'linked' with the procurement or accounting system.

# Step 3

After linking the document can be viewed at any time by selecting a 'Display Images' or 'View' button which is readily configurable in modern accounting and procurement systems.

# **W** kontrolla

Strelley Hall Nottingham NG8 6PE United Kingdom Tel +44 115 9061231 info@kontrolla.com www.kontrolla.com

# Technical Support

full technical support by the

# System requirements

SQL Server 2012, 2014, 2016, 2019

#### Client:

MS Edge Chromium \* Chrome, Firefox

\* Requires IE Compatibility Mode